# <span id="page-0-2"></span>**Manage Service SSL Certificates**

(WHM >> Home >> Service Configuration >> Manage Service SSL Certificates)

**[Overview](#page-0-0)** [Free cPanel-signed certificate](#page-0-1) [Service SSL Certificates](#page-1-0) [Reset a Certificate](#page-1-1) [Certificate Details](#page-2-0) [Apply Certificate to Another Service](#page-2-1) [Install a New Certificate](#page-2-2) [iOS Mail push notifications](#page-3-0) [Additional documentation](#page-3-1)

# <span id="page-0-0"></span>**Overview**

This interface allows you to manage certificates for your server's services. For example, you can manage certificates for the following services:

- Exim (SMTP).
- POP3 and IMAP.
- The cPanel services (cPanel & WHM and Webmail).
- Your FTP server.
- iOS Mail Push Notifications (APNs).

SSL certificates allow your web server to identify itself to the computers that access it.

You can use any of the following types of certificates to secure your server's services:

- A free cPanel-signed hostname certificate.
- A certificate that you obtained from a certificate authority (CA).
- A self-signed certificate.

#### **Warning:** O)

We recommend that you **do not use** self-signed certificates. They provide less security than certificates from a CA. Any server could claim to be your server with a self-signed certificate because they do not use a third-party verification system. To remedy this, use certificates from a CA, which verifies that users securely connect to your server.

[PKCS #12 \(iOS APNs](#page-3-0) **only**).

For more information about how to generate or purchase a certificate, read our [Generate an SSL Certificate and Signing Request](https://documentation.cpanel.net/display/78Docs/Generate+an+SSL+Certificate+and+Signing+Request) documentation.

### <span id="page-0-1"></span>**Free cPanel-signed certificate**

#### **Note:** Λ

cPanel users may see a There is a problem with this website's security certificate. message when they log in. To resolve this issue, replace the self-signed certificate with a certificate that you purchase from WHM's [Purchase and Install an SSL Certificate](https://documentation.cpanel.net/display/78Docs/Purchase+and+Install+an+SSL+Certificate) interface (WHM >> Home >> SSL/TLS >> Purchase and Install an SSL Certificate).

cPanel, L.L.C. offers valid cPanel & WHM license holders a free signed certificate for the services on your server's hostname. This offer replaces the certificates for these services that meet any of the following conditions:

- Maintains a weak signature algorithm.
- Revoked.
- Self-signed.
- Invalid (For example, your server's hostname must be valid and resolve in DNS).
- Expires in less than 25 days.

When the existing certificate meets any of these conditions, the server will order a replacement certificate when the /usr/local/cpanel/scripts /upcp maintenance runs. The system will download and install that certificate when available. If the existing certificate expires before the replacement certificate is available, the system will install a self-signed certificate, and then replace it with the ordered certificate when available.

#### **Note:** Λ

If you create the /var/cpanel/ssl/disable\_auto\_hostname\_certificate touch file, the system will no longer order, download, and install a free cPanel-signed hostname certificate.

⋒

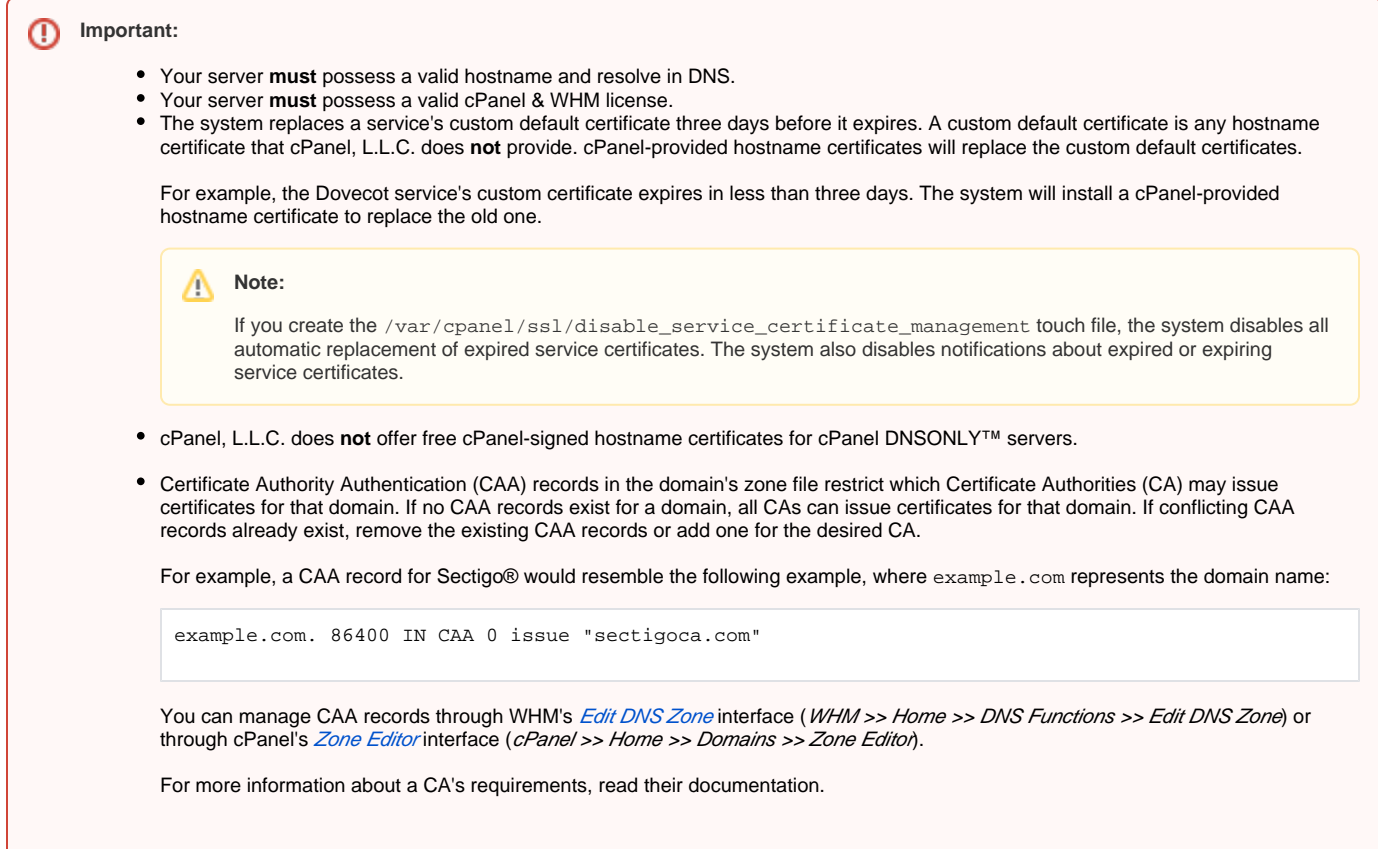

# <span id="page-1-0"></span>Service SSL Certificates

The interface displays the following table, which lists the services on your server and the certificates for each service:

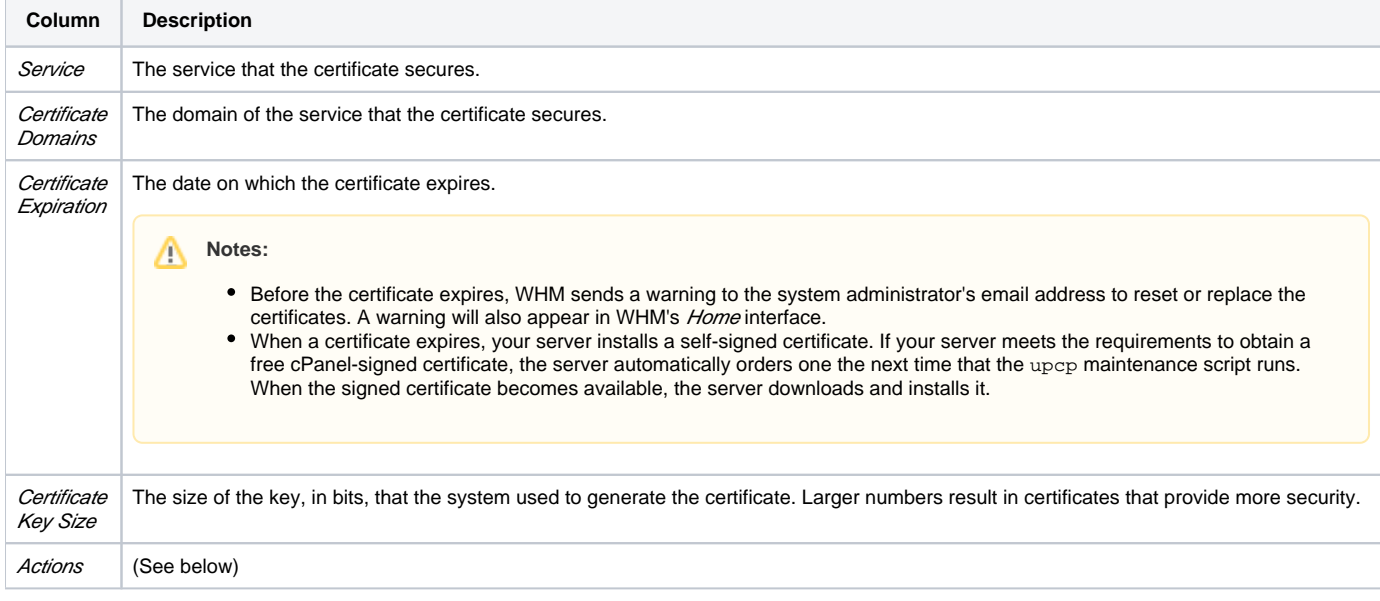

## <span id="page-1-1"></span>**Reset a Certificate**

This option uninstalls the current certificate for the service and replaces it with a new self-signed certificate.

To reset a certificate, perform the following steps:

- 1. Click Reset Certificate next to the service for which to reset the certificate.
- 2. Click Proceed to generate and automatically install the certificate.
	- ⊕

#### **Warnings:** ⋒

- This option automatically erases an existing certificate from the service. If you replace a certificate from a CA with a selfsigned certificate, users may see warnings because their client applications do **not** trust self-signed certificates.
- $\bullet$ If your server meets the requirements to obtain a free cPanel-signed certificate, the server automatically orders one the next time that the upcp maintenance script runs. When the signed certificate becomes available, the server downloads and installs it.

### <span id="page-2-0"></span>**Certificate Details**

This option displays details about the installed certificate for the service:

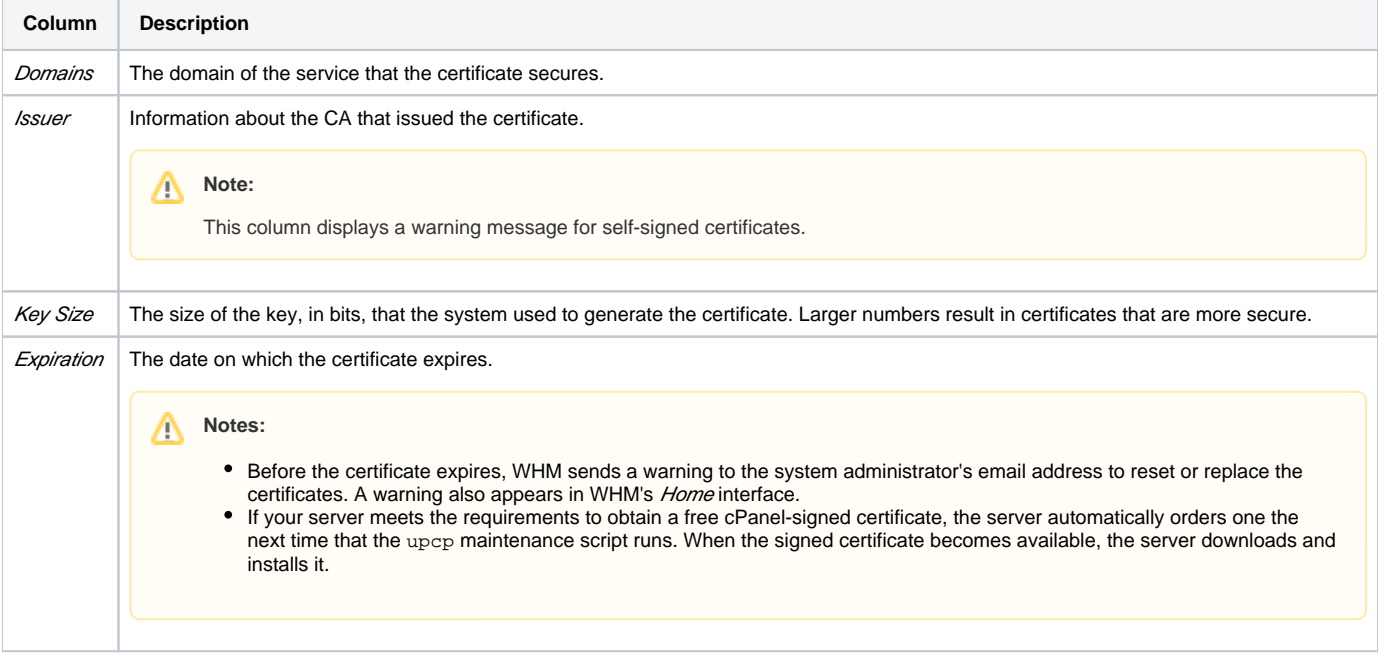

### <span id="page-2-1"></span>**Apply Certificate to Another Service**

This option allows you to apply a certificate to multiple services. This is useful, for example, when you wish to apply a signed certificate for your server's main domain to other services on your server.

To apply a certificate to another service, perform the following steps:

- 1. Click the appropriate Apply Certificate to Another Service link.
	- 2. The interface will scroll down to the *Install a New Certificate* section. Select the checkboxes for the services for which to apply this certificate.

#### **Note:** Λ

WHM automatically enters the details of the Install a New Certificate text boxes with the certificate's information.

3. Click *Install* to install the certificate to the selected services, or click Cancel to cancel the operation.

### **Warning:**

If you replace a certificate from a CA with a self-signed one, users may see warnings because their client applications do **not** trust selfsigned certificates.

### <span id="page-2-2"></span>Install a New Certificate

This form allows you to install a new certificate that you can use to secure the services on your server.

To install a new certificate on your server, perform the following steps:

- 1. To use a certificate that already exists on your server, click *Browse Certificates*. Select the services that you wish for the certificate to secure.
	- a. Click *Browse Account* and select the username from the menu, or click *Browse Apache.*
	- b. Select the certificate that you wish to use from the menu.

Λ

c. Click Use Certificate to use the certificate, or click Cance/to cancel the operation.

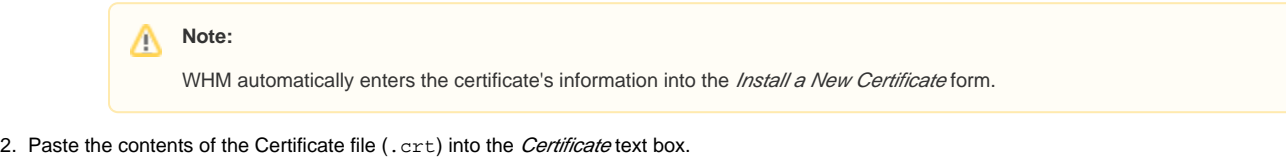

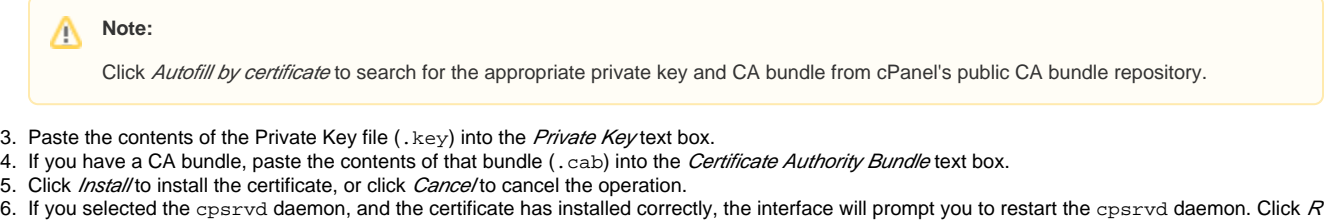

estart cpsrvd to restart the cPanel service daemon.

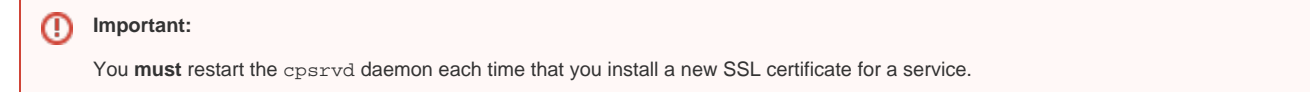

# <span id="page-3-0"></span>iOS Mail push notifications

In cPanel & WHM version 64, we introduced support for the iOS® Apple® Push Notification service (APNs). Use this interface to manage the certificate and key that your server uses to communicate with APNs. For more information about how to install this certificate, read our [How to Set Up iOS Push](https://documentation.cpanel.net/display/CKB/How+to+Set+Up+iOS+Push+Notifications)  [Notifications](https://documentation.cpanel.net/display/CKB/How+to+Set+Up+iOS+Push+Notifications) documentation.

# <span id="page-3-1"></span>Additional documentation

- [Generate an SSL Certificate and Signing Request](https://documentation.cpanel.net/display/78Docs/Generate+an+SSL+Certificate+and+Signing+Request)
- [Manage Service SSL Certificates](#page-0-2)
- [Purchase and Install an SSL Certificate](https://documentation.cpanel.net/display/78Docs/Purchase+and+Install+an+SSL+Certificate)
- [Manage SSL Hosts](https://documentation.cpanel.net/display/78Docs/Manage+SSL+Hosts)
- [Apache mod\\_userdir Tweak](https://documentation.cpanel.net/display/78Docs/Apache+mod_userdir+Tweak)